# RENESAS

## <span id="page-0-5"></span><span id="page-0-3"></span>M16C/64グループ

<span id="page-0-6"></span><span id="page-0-1"></span><span id="page-0-0"></span>アプリケーションノート

<span id="page-0-2"></span>R01AN0043JJ0100 Rev.1.00 2010.07.30

<span id="page-0-4"></span>High-performance Embedded Workshopスタートアッププログラムの説明

#### 1. 要約

この資料は、High-performance Embedded Workshop(以下、HEW)で新規プロジェクトワークスペースを作 成した際に、HEWが生成するソースファイルについて説明します。

### 2. はじめに

この資料で説明する応用例は、次のマイコン、条件での利用に適用されます。

- マイコン:M16C/64グループ
- HEWのバージョン:Version 4.07
- M16C Series, R8C Family C Compiler[M3T-NC30WA]: V.5.45 Release 01

本アプリケーションノートは、上記グループと同様のSFR(周辺機能制御レジスタ)を持つM16Cファミリ マイコンでも使用できます。ただし、一部の機能を変更している場合がありますのでユーザーズマニュア ルで確認してください。また、本アプリケーションノートで説明しているプログラムを使用される場合は 十分な評価を行ってください。

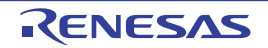

#### 3. 概要

本アプリケーションノートは、HEWで「C source startup Application」を選択して、新規プロジェクトワー クスペースを作成したときに生成されるソースファイルについて説明します。

#### 3.1 HEWが生成するソースファイル

表 [3.1](#page-1-0)にHEWが生成するCソースファイルを、表 [3.2](#page-1-1)にHEWが生成するヘッダファイルを示します。

| ファイル名      | 概要                       | 内容                                                                                                    |
|------------|--------------------------|----------------------------------------------------------------------------------------------------|
| プロジェクト名.c  | メインファイル                  | メイン関数を記載するソースファイルです。                                                                                                    |
| firm.c     | ファームウェア用の<br>定義ファイル      | OnChipDedebugger選択時のFoUSB/E8のfirmが使用する<br>プログラム領域及びワークスペース領域をダミーとして<br>確保します。                                               |
| firm_ram.c | ファームウェア用の<br>RAM定義ファイル   |                                                                                                    |
| fvector.c  | 固定ベクタテーブルの<br>定義ファイル     | 固定ベクタテーブルが定義されています。<br>OFS1番地および、IDコードを設定しています。<br>ノンマスカブル割り込み処理を使用する場合は、固定ベ<br>クタテーブルを変更してください。                            |
| heap.c     | ヒープ領域<br>定義ファイル          | 使用するヒープ領域を定義しています。ヒープサイズ<br>( HEAPSIZE )はプロジェクト作成時、設定した値が<br>cstartdef.hに定義されています。ヒープサイズを変更する<br>場合は、 HEAPSIZE の値を変更してください。 |
| initsct.c  | RAM初期化ファイル               | RAMを初期化する処理が記載されています。ユーザが新<br>たに追加した領域を初期化したい場合、初期化する領域<br>を追加してください。                                                       |
| intprg.c   | 可変ベクタテーブルの<br>定義ファイル     | 可変ベクタテーブルおよび、割り込み関数(空関数)が定<br>義されています。<br>マスカブル割り込みを使用する場合は、割り込み関数に<br>処理を追加してください。                                         |
| resetprg.c | C言語用スタートアップ<br>プログラムファイル | main関数を実行するまでの初期設定を行っています。<br>ユーザブート機能を使用する場合はこのファイルでユー<br>ザブートコード領域を設定してください。                                              |

<span id="page-1-0"></span>表 3.1 HEWが生成するCソースファイル

<span id="page-1-1"></span>表 3.2 HEWが生成するヘッダファイル

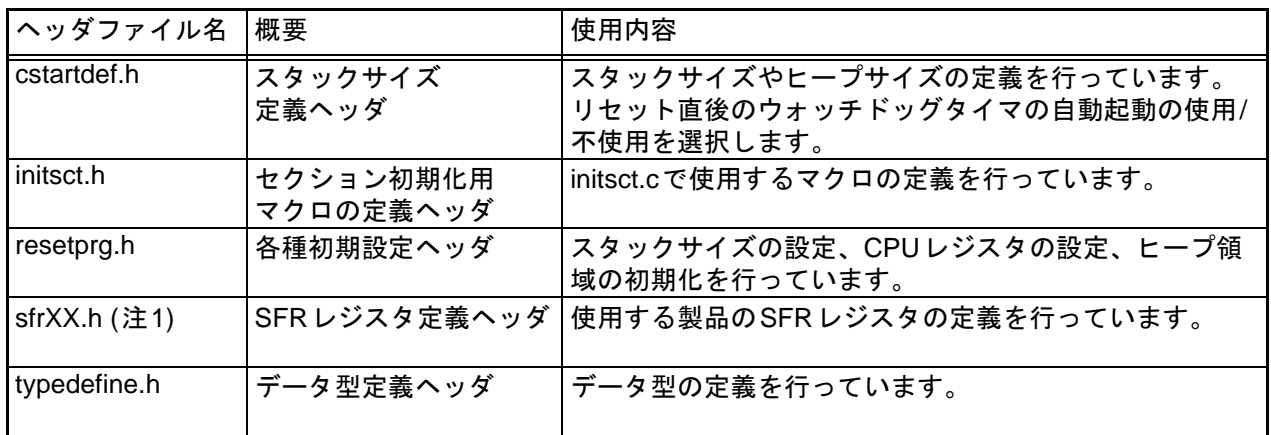

注1. XXにはマイコンのグループ名が入ります。

### 4. HEWが生成するソースファイルの設定

#### 4.1 固定ベクタテーブルの設定

固定ベクタテーブルは fvector.c に定義されています。リセットスタート後、固定ベクタテーブルのリ セットベクタに設定されている番地からプログラムを実行します。生成されたファイルでは、リセット ベクタに start 関数の番地が設定されています。他のノンマスカブル割り込みの設定も同ファイル内で設 定します。

図 [4.1](#page-2-0)に固定ベクタテーブルの設定を示します。

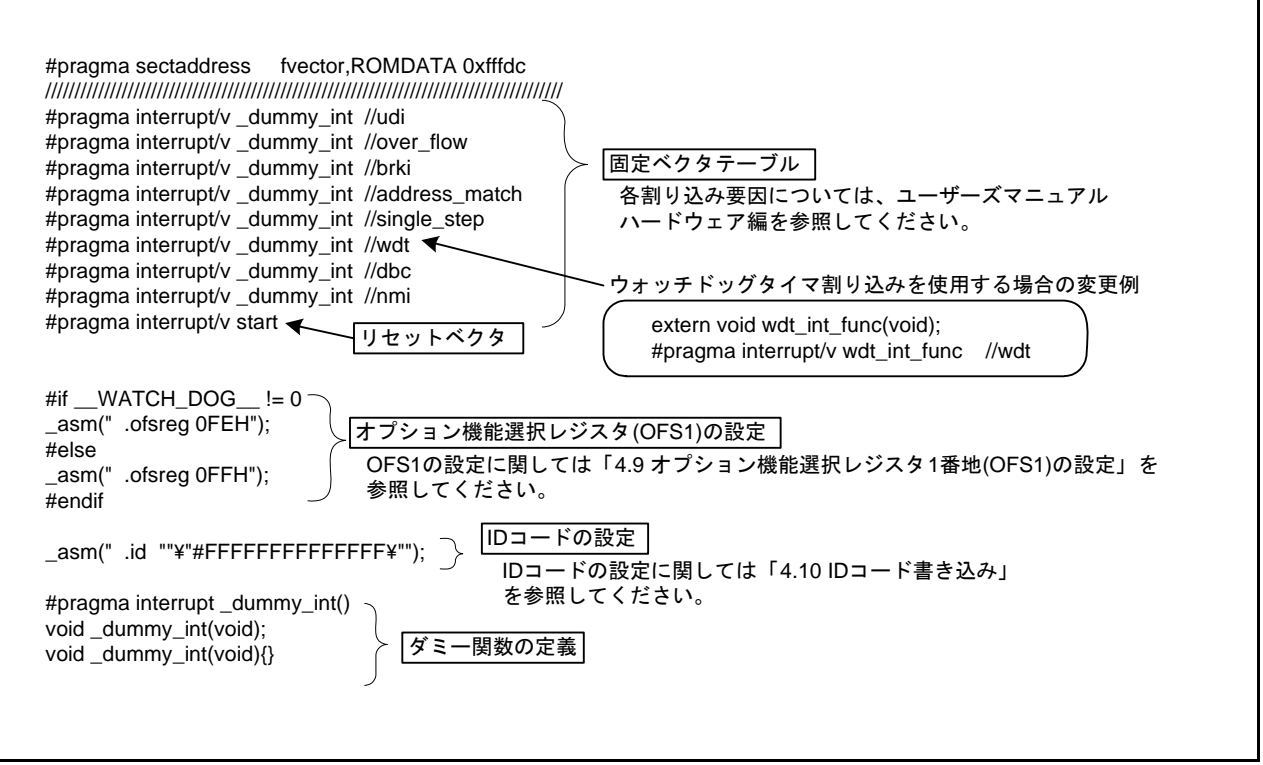

<span id="page-2-0"></span>図 4.1 固定ベクタテーブルの設定

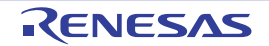

#### 4.2 cstartdef.h

プロジェクト作成ウィザードでの設定値を変更する場合は、cstartdef.hのファイルで変更してください。 図 [4.2](#page-3-0)にcstartdef.hを示します。

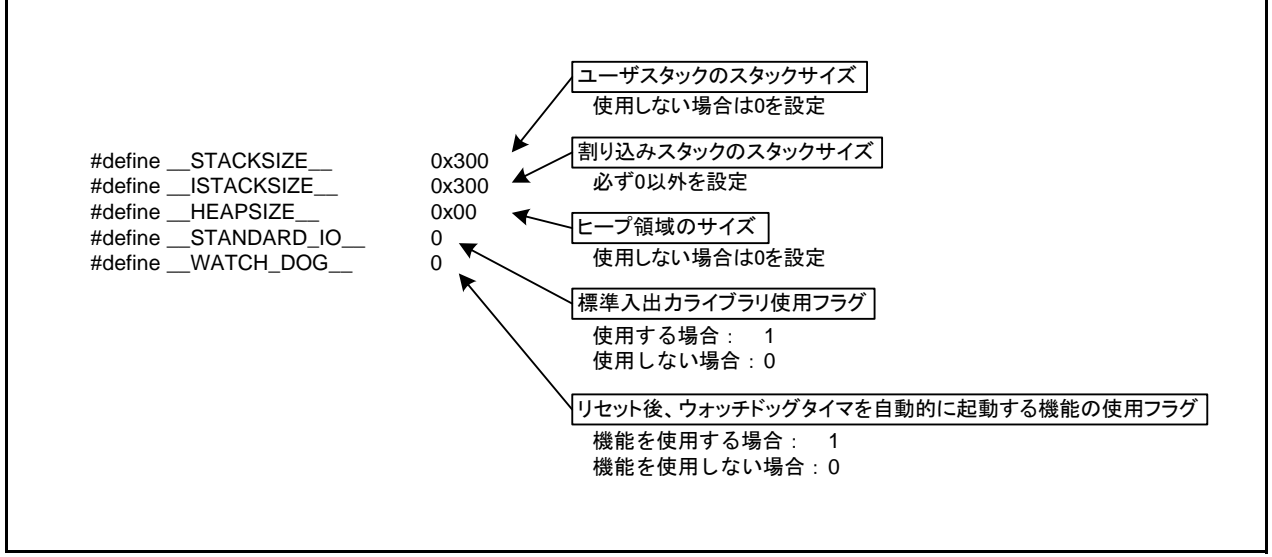

<span id="page-3-0"></span>図 4.2 cstartdef.h

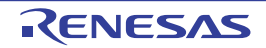

#### 4.3 start関数の設定

resetprg.cにstart関数が作成されます。 図 [4.3](#page-4-0)にstart関数の設定を示します。

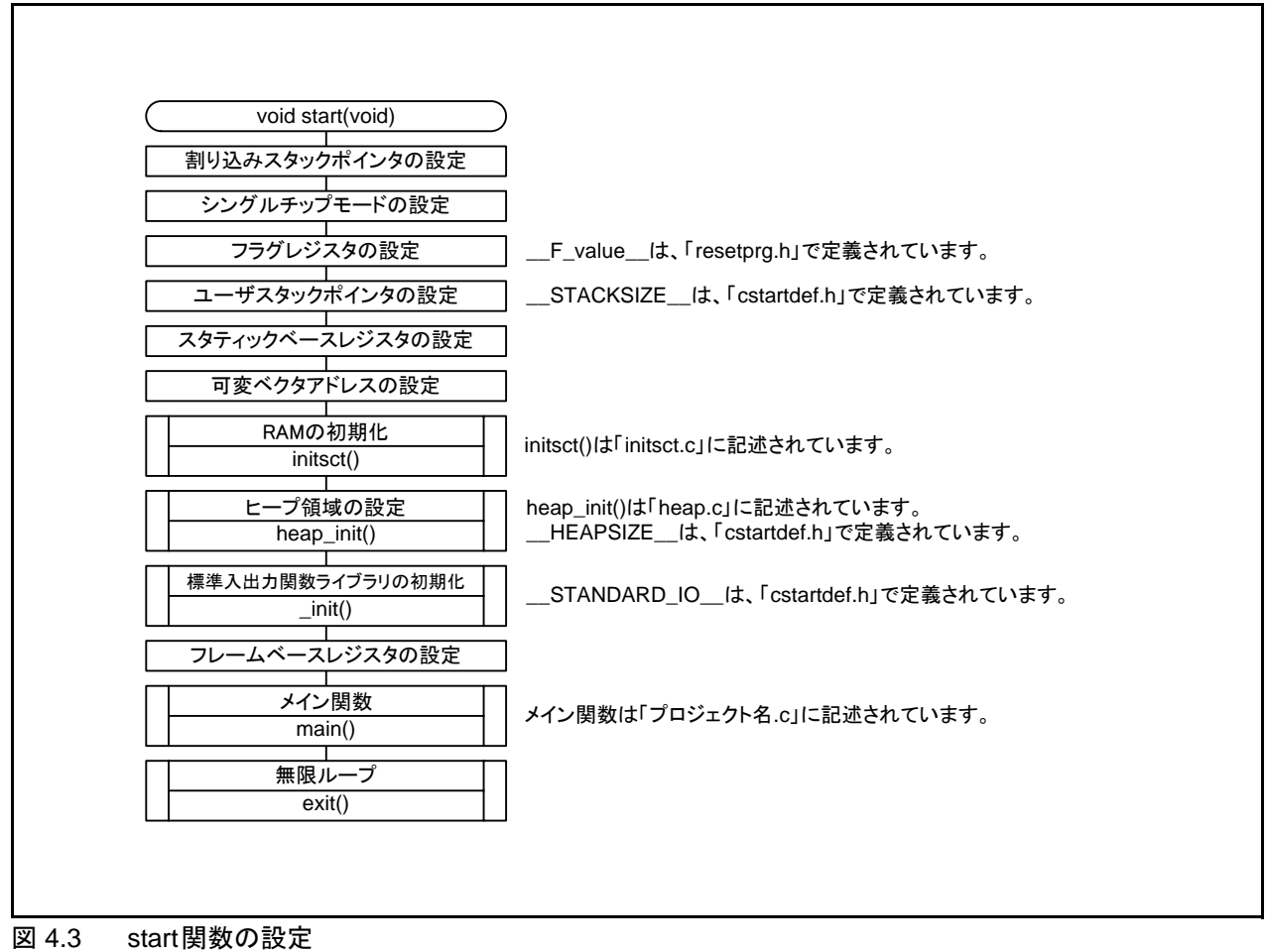

<span id="page-4-0"></span>

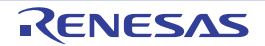

#### 4.4 RAMの初期化

initsct.cにRAMの初期化処理が作成されます。initsct.cではRAM領域をゼロクリアします。また、ROM 領域の初期値をRAM領域に転送します。

図 [4.4](#page-5-1)に新たに追加した領域をinitsct.cを使用して初期化する例を示します。

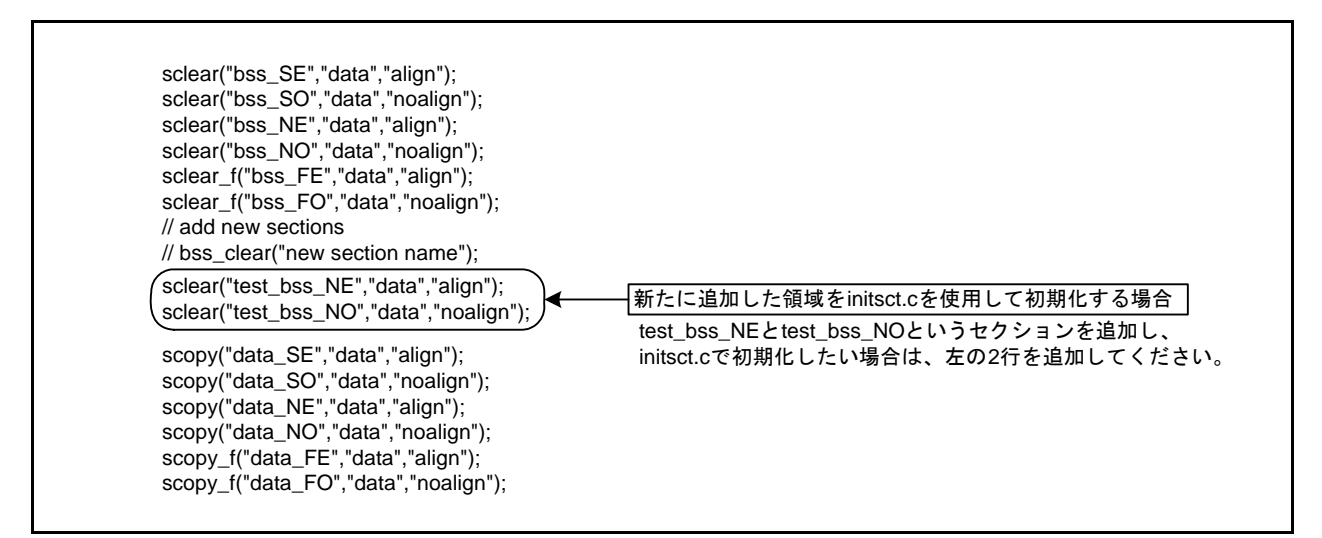

<span id="page-5-1"></span>図 4.4 新たに追加した領域をinitsct.cを使用して初期化する例

#### 4.5 ヒープ領域の設定

heap.cにヒープ領域を確保する処理が作成されます。 図 [4.5](#page-5-0)にヒープ領域の設定を示します。

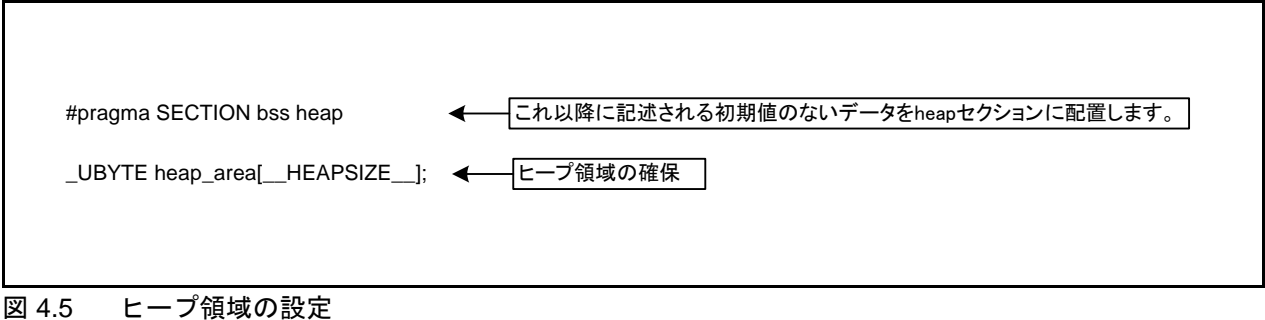

#### <span id="page-5-0"></span>4.6 メイン関数の設定

プロジェクト名.cにメイン関数が作成されます。このファイルにプログラムを追加してください。

#### 4.7 割り込み関数の設定

intprg.cに可変ベクタテーブルが作成されます。必要に応じて、各割り込み処理はintprg.cに追加してく ださい。

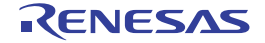

#### 4.8 ユーザブート機能の設定

resetprg.c にユーザブート機能の設定が作成されます。13FF0h~13FFFh 番地はユーザブートコード領域 です。13FF0h~13FF7h番地にASCIIコードで"UserBoot"と設定されると、ユーザブート機能が有効にな ります。ユーザブート機能を使用する場合は、ユーザーズマニュアル ハードウェア編を参照してくださ い。

図 [4.6](#page-6-0)にユーザブート機能の設定を示します。

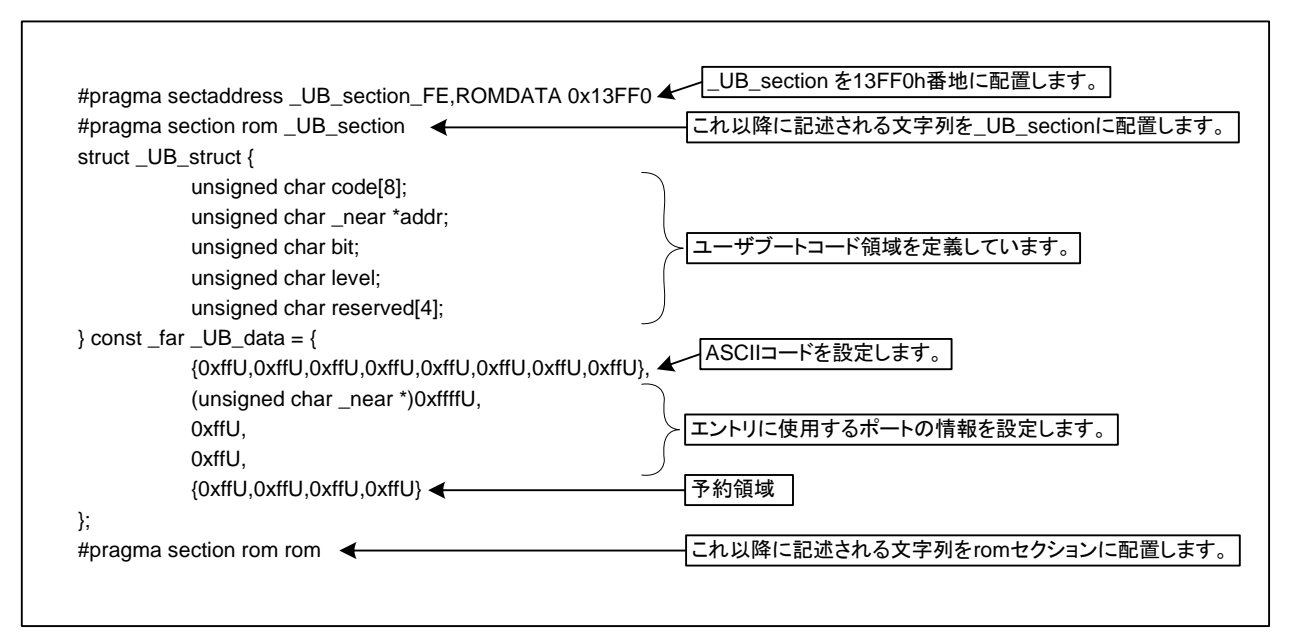

<span id="page-6-0"></span>図 4.6 ユーザブート機能の設定

#### 4.8.1 ユーザブート機能を使用しない場合

ユーザブート機能を使用しない場合は、図 [4.6](#page-6-0)で示す部分を削除または、コメントアウトしてくださ い。また、13FF0h~13FFFh番地はユーザブート領域であるため、プログラムを配置しないでください。

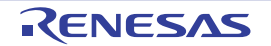

#### 4.9 オプション機能選択1番地(OFS1)の設定

fvector.cにオプション機能選択1番地(OFS1)の設定が作成されます。 図 [4.7](#page-7-0)に、オプション機能選択1番地の設定を示します。

デフォルトでFFhを設定しています。OFS1番地の設定値を変更したい場合は下記の部分にある値を変 更してください。

図 4.7 オプション機能選択1番地(OFS1)の設定 \_asm(" .ofsreg 0FFH"); < - - OFS1番地にFFhを書き込み設定

#### <span id="page-7-0"></span>4.10 IDコード書き込み

fvector.cにIDコードの書き込み処理が作成されます。

図 [4.8](#page-7-1)に、IDコード書き込み処理を示します。

デフォルトでFFFFFFFFFFFFFFhを設定しています。IDコードの設定を変更したい場合は、下記の設定 値を変更してください。

\_asm(" .id ""¥"#FFFFFFFFFFFFFFFF""); < IDコードを設定

<span id="page-7-1"></span>図 4.8 IDコード書き込み処理

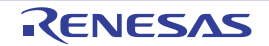

#### 5. その他の設定

#### 5.1 ウォッチドッグタイマの設定

cstartdef.hにウォッチドッグタイマの設定が作成されます。 WATCH DOG を設定することでリセッ ト解除後のウォッチドッグタイマの起動状態を選択できます。

なお、HEWが生成するソースファイルでウォッチドッグタイマを使用する場合、以下の制限がありま す。

• CPUクロックは、125kHzオンチップオシレータの8分周以上で使用してください。

• ウォッチドッグタイマのカウントソース保護モードは使用しないでください。

上記の制限が問題になる場合、initsct.h内にあるウォッチドッグタイマのリフレッシュ処理が間に合う ようにプログラムを変更してください。

図 [5.1](#page-8-0)にリセット後、ウォッチドッグタイマを自動的に起動する機能の使用フラグを示します。

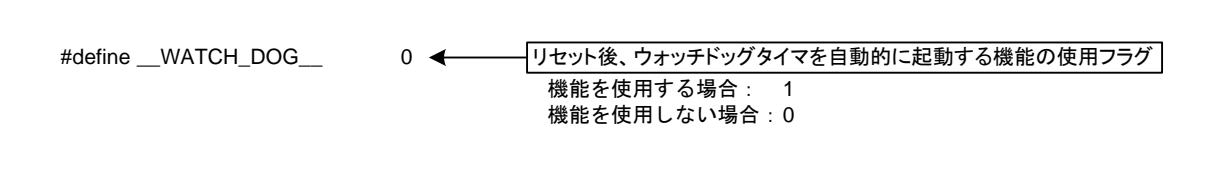

<span id="page-8-0"></span>図 5.1 リセット後、ウォッチドッグタイマを自動的に起動する機能の使用フラグ

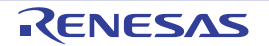

#### 5.2 セクションの設定方法

HEW でのセクションの設定方法を示します。通常、HEW 上の [ ビルド ] → [Renesas M16C Standard Toolchain...]→[リンカ]→[リンカオプション]よりセクションの配置設定を行いますが、本アプリケーショ ンノートでは、マップウィンドウを用いた設定例を示します。

マップウィンドウを用いた方法の場合、ワークスペースを作成する際に、プロジェクトタイプ「C source startup Application」を選択する必要があります。

ここでは、test\_bss\_NOセクションとtest\_bss\_NEセクションを追加し、変数reset\_timesを配置するまで を説明します[。図](#page-9-0) 5.2~図 [5.12](#page-16-0)にセクションの追加を示します。

(1) マップウィンドウを表示させます。メニューの「表示」から「マップ」を選択してください。

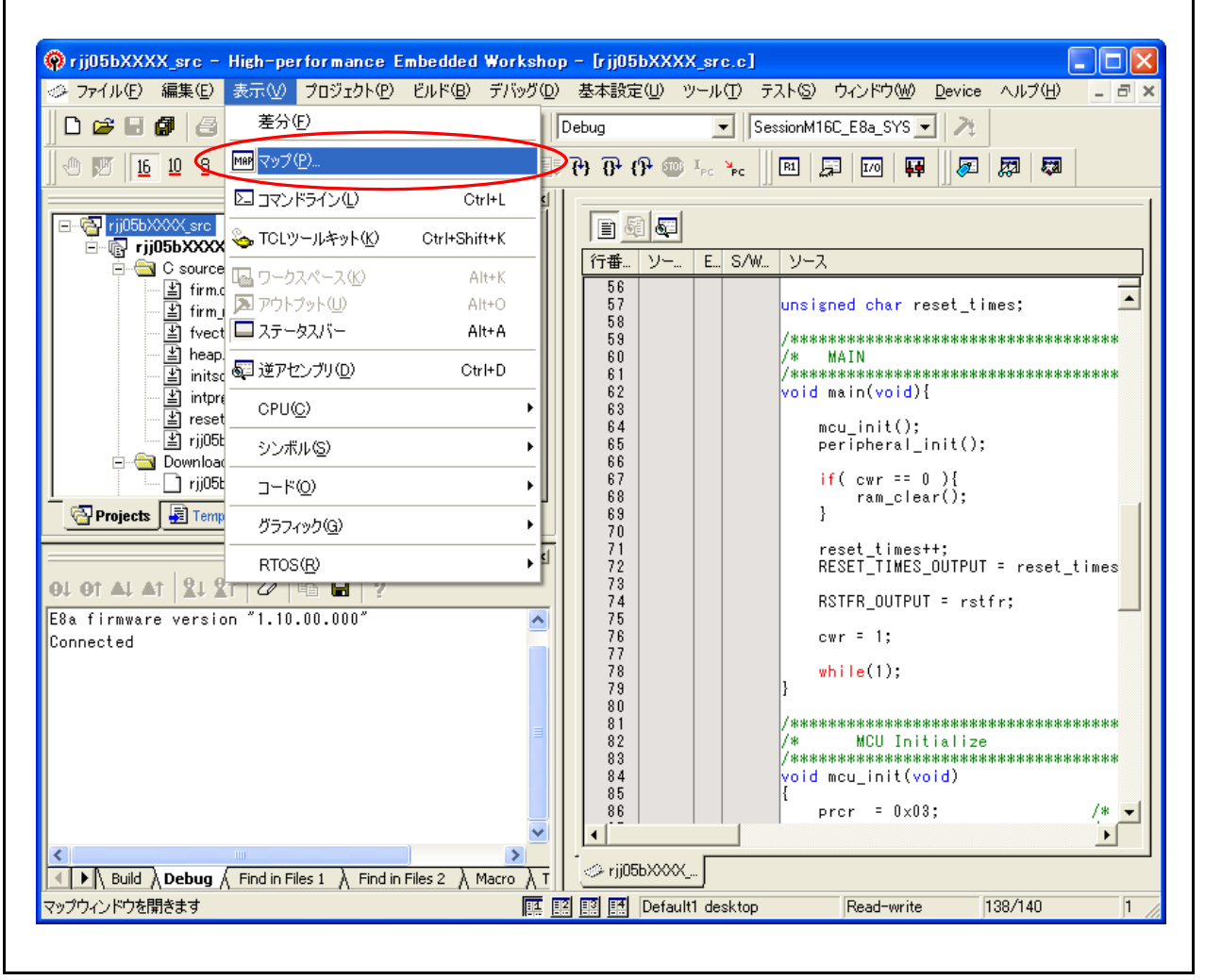

<span id="page-9-0"></span>図 5.2 セクションの追加(1)

r

 $\Gamma$ 

(2) マップ種別の選択で「Map Section Information」を選択してください。 同様の手順で「Map Symbol Informaion」も選択してください。

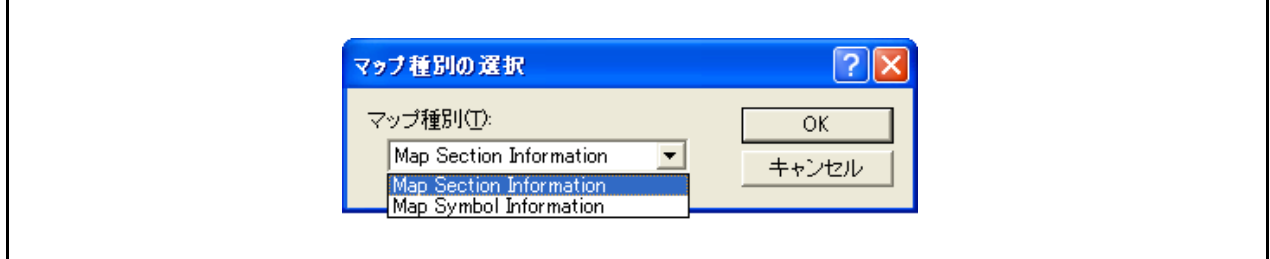

#### 図 5.3 セクションの追加(2)

(3) 「編集モードボタン」を押して、セクション名を編集します。

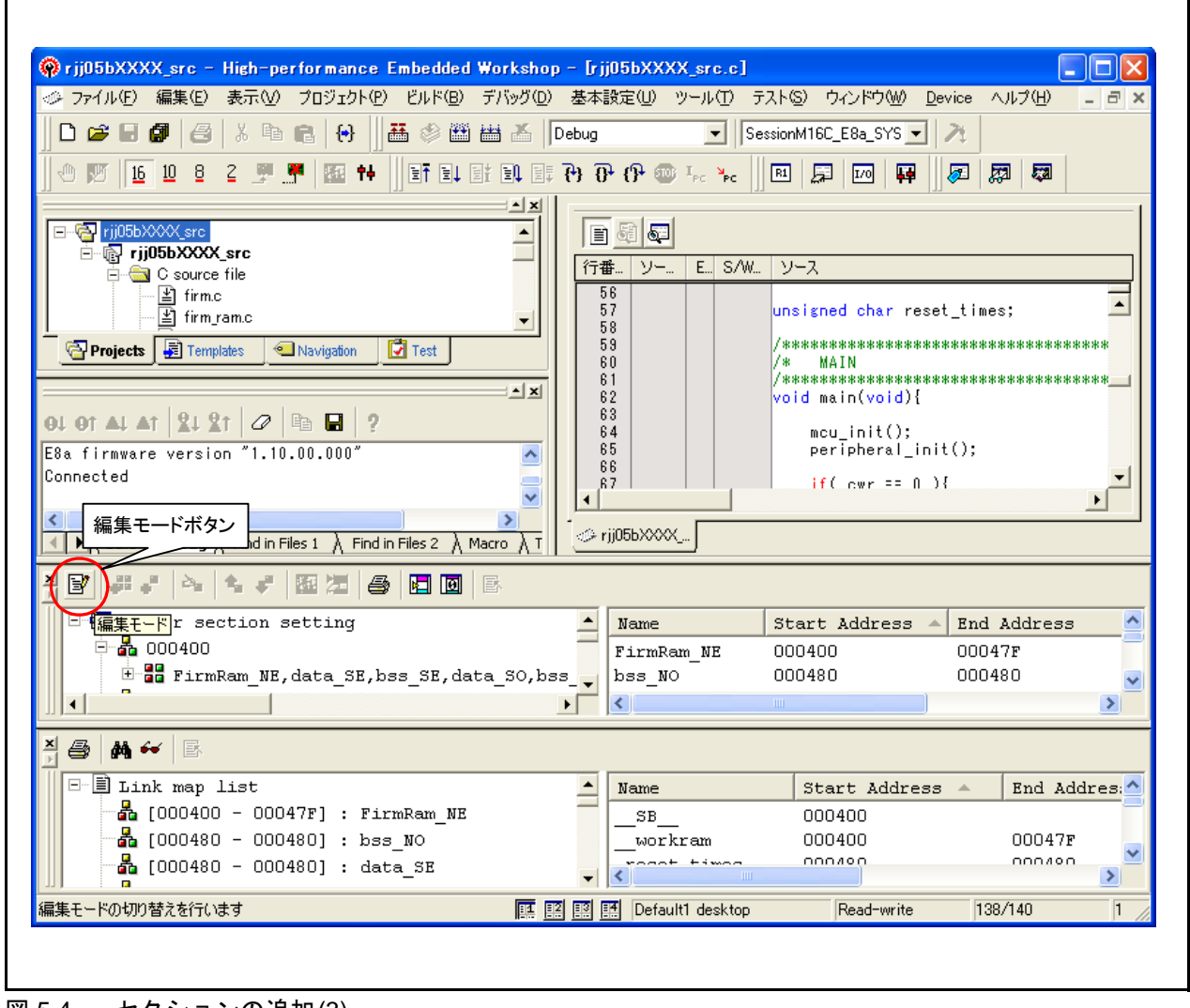

図 5.4 セクションの追加(3)

٦

(4) 「セクション追加ボタン」を押して、「test\_bss\_NO」を追加してください。

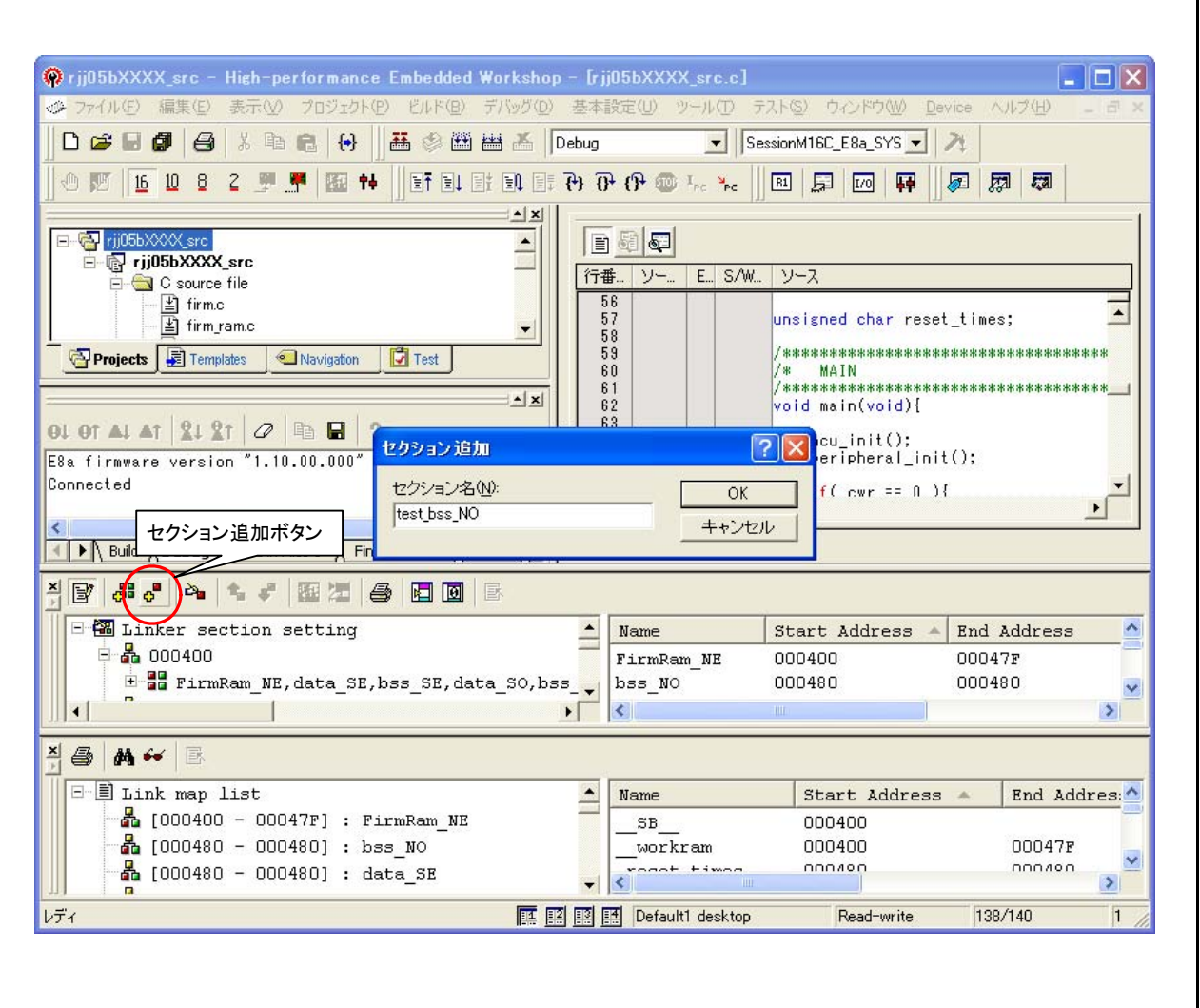

図 5.5 セクションの追加(4)

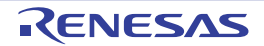

(5) 同様の手順で、「test\_bss\_NE」を追加してください。

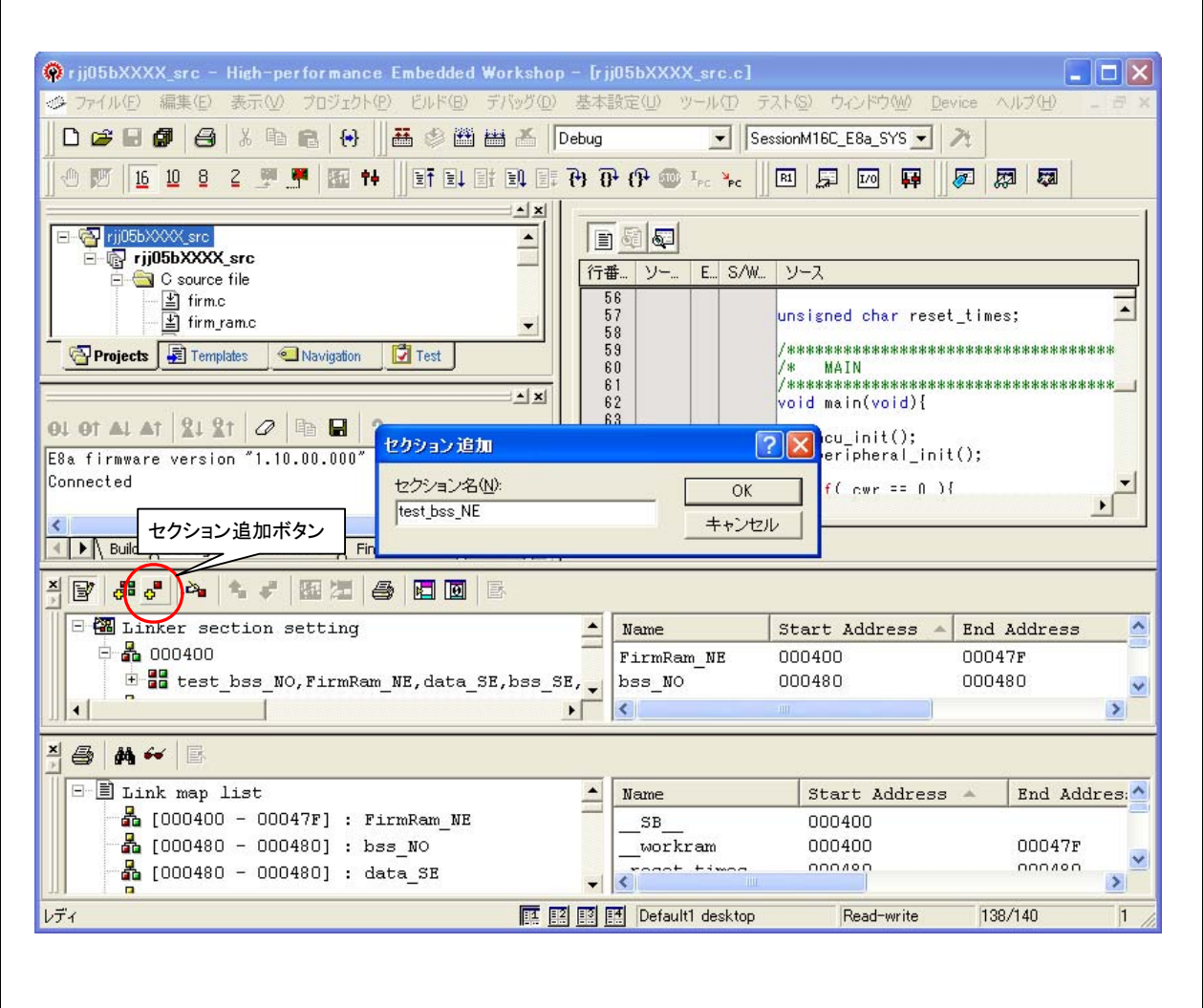

図 5.6 セクションの追加(5)

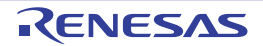

(6) 「編集モードボタン」を押して、変更したリンカセクション情報を確定してください。

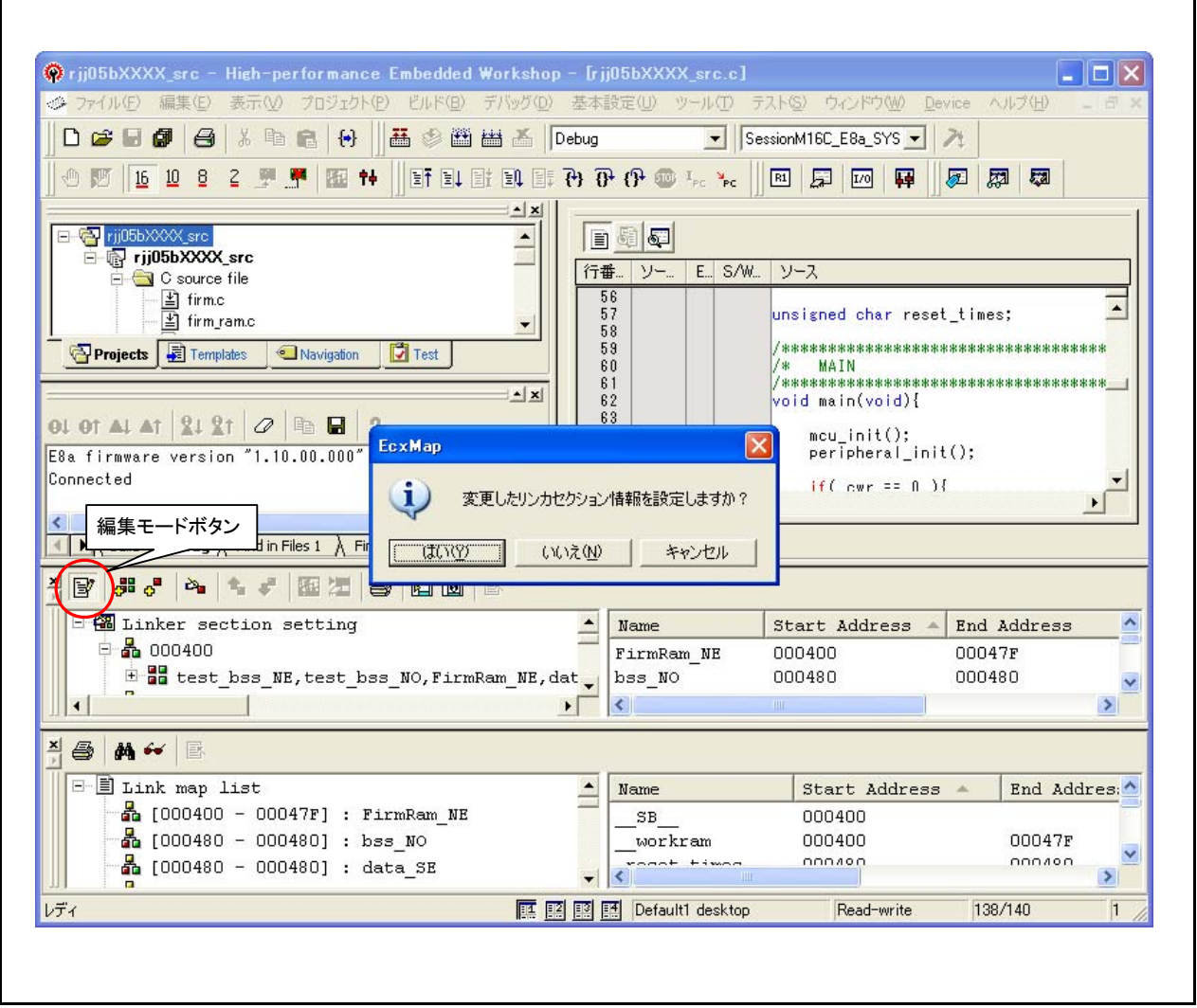

#### 図 5.7 セクションの追加(6)

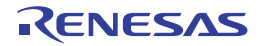

(7) test\_bss\_NEセクションとtest\_bss\_NOセクションが配置されます。

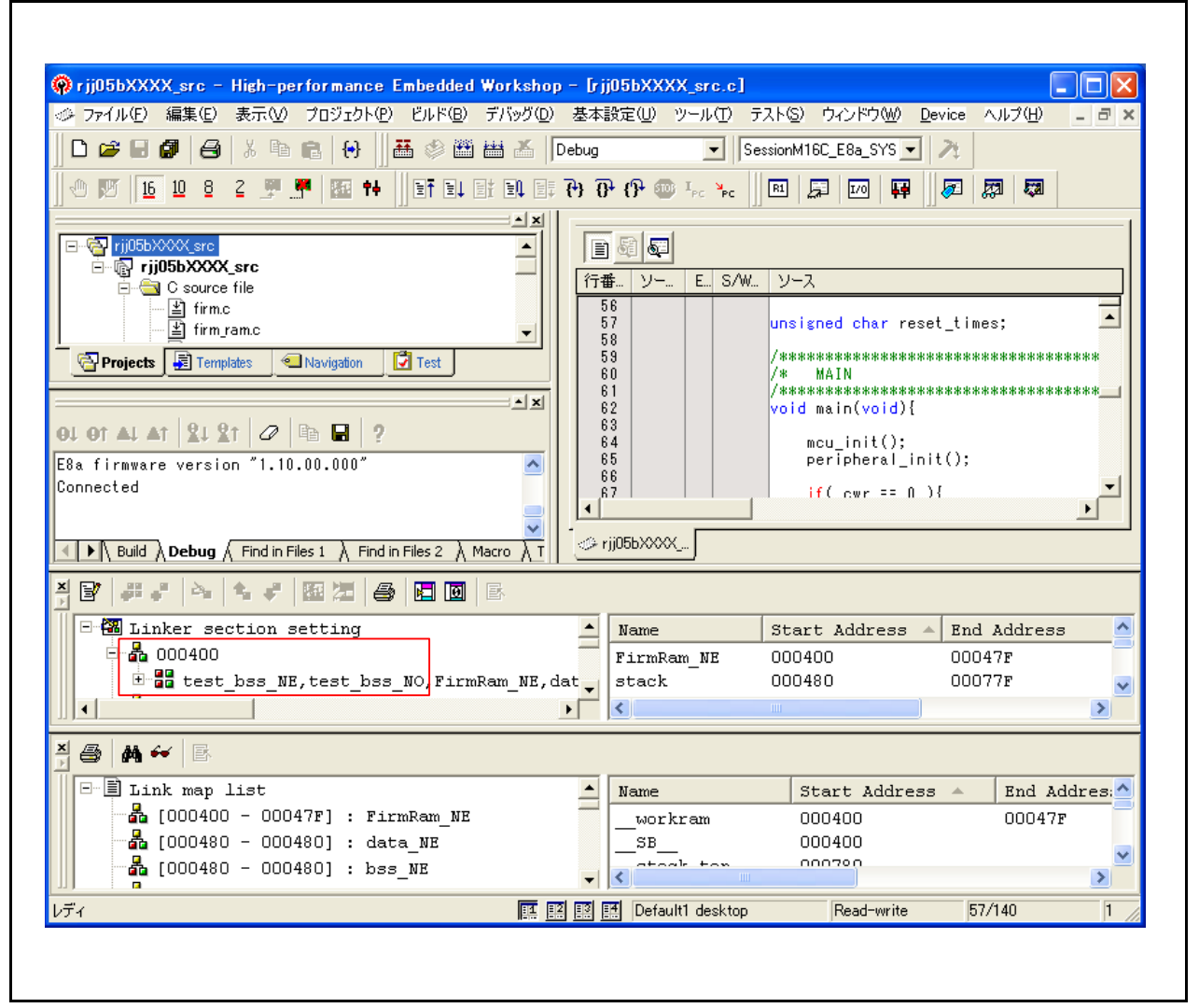

図 5.8 セクションの追加(7)

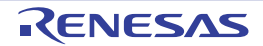

(8) プログラムでtest\_bssセクションに変数reset\_timesを配置します。

#pragma SECTION bss test\_bss unsigned char reset\_times;

#### 図 5.9 変数をtest\_bssセクションに配置する方法

#pragma SECTION宣言以降に記述された初期値のない変数は、test\_bssセクションに配置されます。

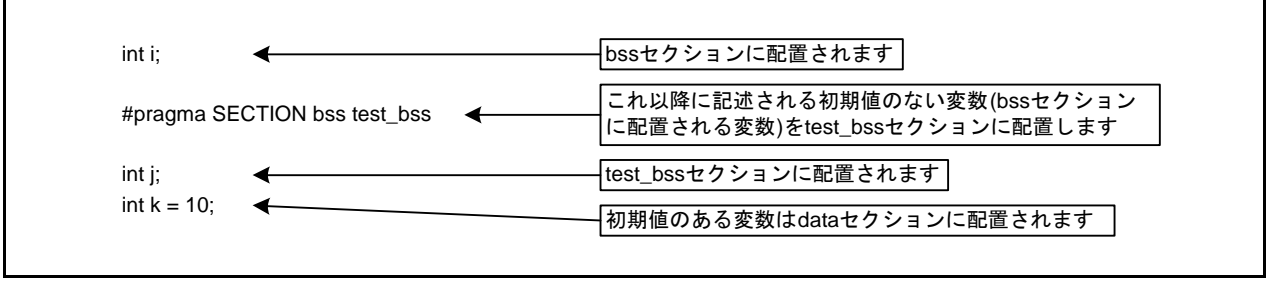

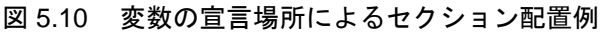

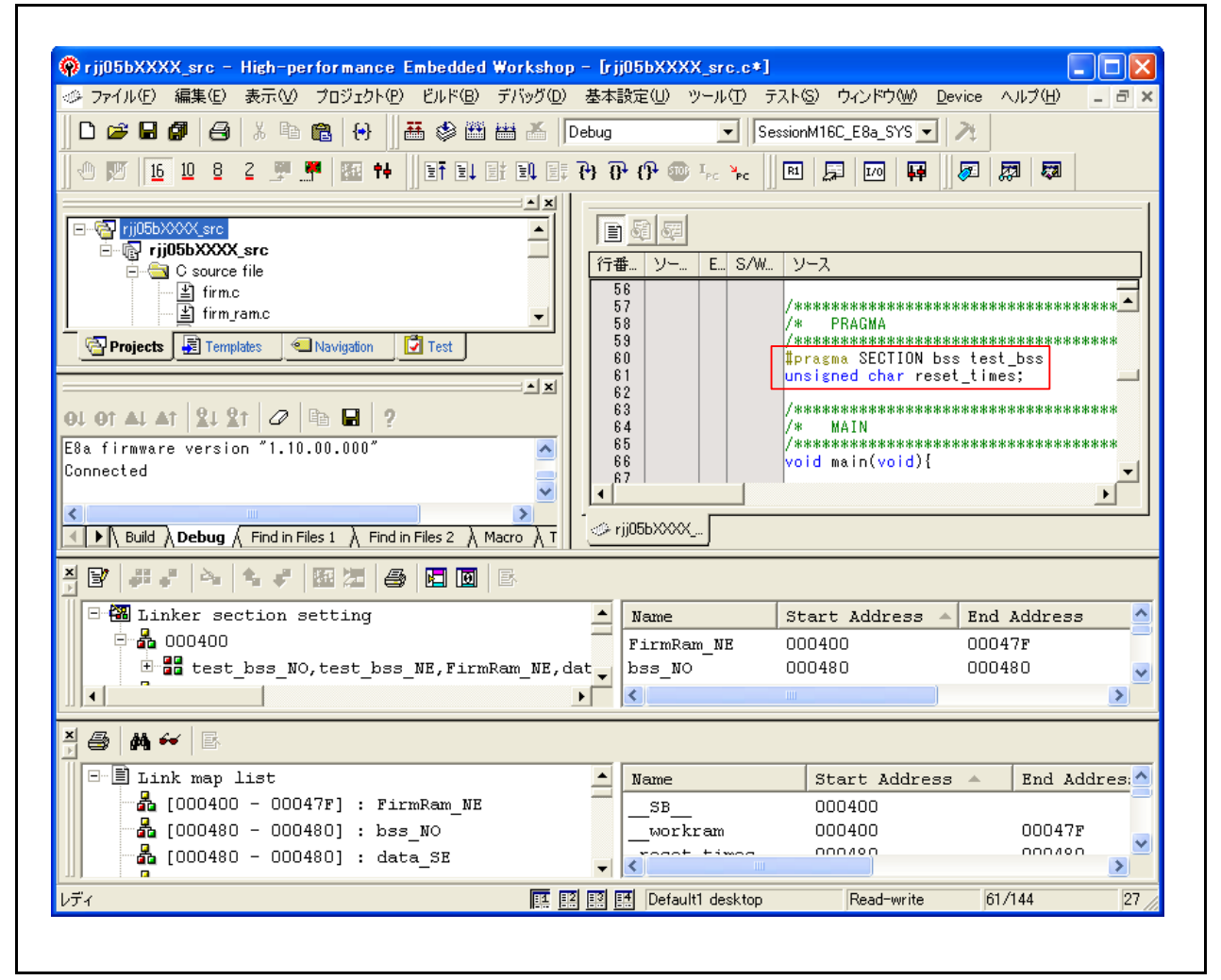

図 5.11 セクションの追加(8)

(9) ビルドすると、test\_bss\_NOセクションに変数reset\_timesが配置されます。

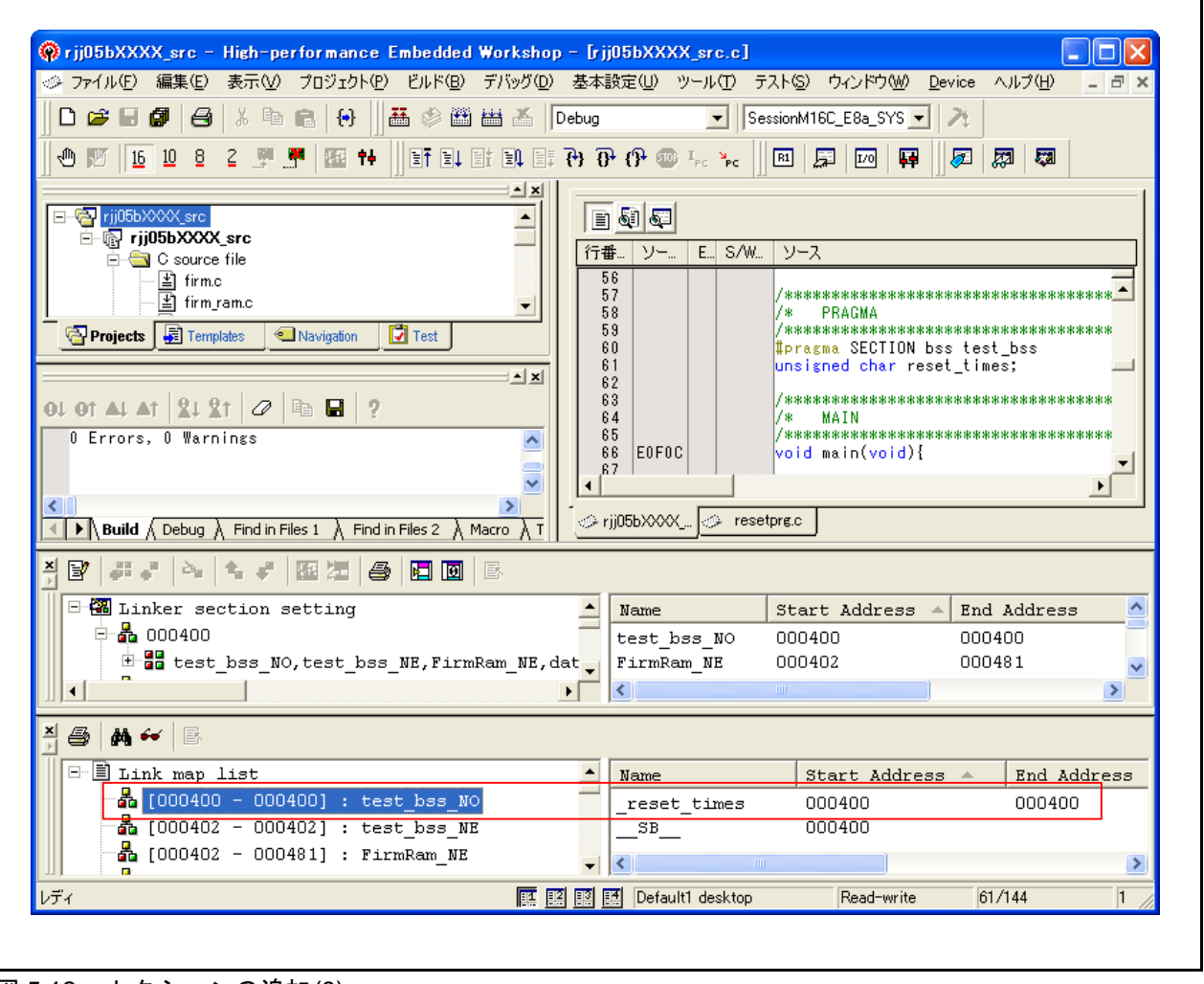

<span id="page-16-0"></span>図 5.12 セクションの追加(9)

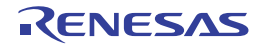

#### 5.3 標準ライブラリの標準入出力関数の使用について

M16Cシリーズで使用する標準ライブラリの標準入出力関数(注1)には、次の制限があります。

- nc30lib.libの標準入出力関数では、UART1を使用し、U1TBレジスタのアドレスを3AAhとしていま す。U1TBレジスタのアドレスが25Ahのマイコン(M16C/64,65等)には適していません。
- 標準入力関数(scanf等)向けの低水準関数には受信バッファレジスタをリードするサイズに誤りがあ ります。

上記の制限を解除するために、本アプリケーションノートに付属しているdevice.cファイルを、ユーザ プログラムと一緒にコンパイルしてリンクしてください。(注2)

- 注1. 標準入出力関数は、次の標準入力関数および標準出力関数を示します。 標準入力関数:fgetc, getc, getchar, fgets, gets, fread, scanf, およびfscanf 標準出力関数: fputc, putc, putchar, fputs, puts, fwrite, printf, fprintf, vfprintf, およびvprintf
- 注2. High-performance Embedded Workshop を使用している場合は、device.cファイルをプロジェクト に登録してください。既にdevice.cファイルが存在する場合は差し換えてください。

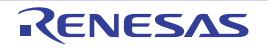

#### 6. 参考ドキュメント

テクニカルニュース/テクニカルアップデート (最新の情報をルネサス エレクトロニクスホームページから入手してください。)

Cコンパイラマニュアル M16Cシリーズ,R8Cファミリ用Cコンパイラパッケージ V.5.45 Cコンパイラユーザーズマニュアル Rev.2.00 (最新版をルネサス エレクトロニクスホームページから入手してください。)

#### ホームページとサポート窓口

ルネサス テクノロジホームページ http://japan.renesas.com/

お問合せ先 http://japan.renesas.com/inquiry csc@renesas.com

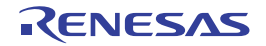

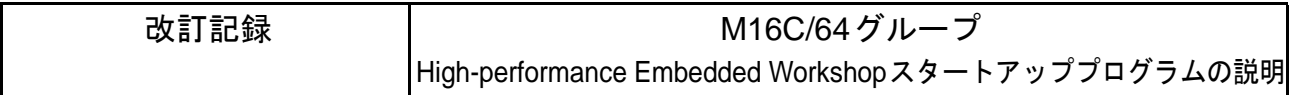

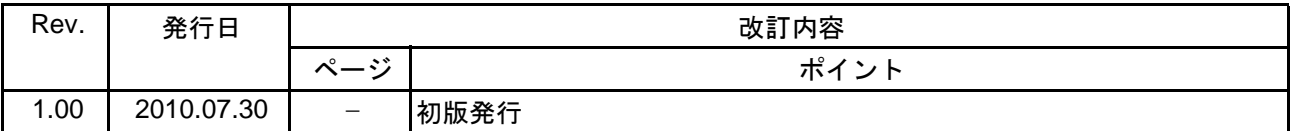

すべての商標および登録商標は、それぞれの所有者に帰属します。

## 製品ご使用上の注意事項

ここでは、マイコン製品全体に適用する「使用上の注意事項」について説明します。個別の使用上の注意 事項については、本文ぐがさい。なお、本マニュアルの本文と異なる記載がある場合は、本文の 記載が優先するものとします。

1. 未使用端子の処理

【注意】未使用端子の「未使用端子の処理」に従って処理してください。 CMOS 製品の入力端子のインピーダンスは、一般に、ハイインピーダンスとなっています。未使用端 子を開放状態で動作させると、誘導現象により、LSI 周辺のノイズが印加され、LSI 内部で貫通電流が 流れたり、入力信号と認識されて誤動作を起こす恐れがあります。未使用端子は未使用端子 の処理」で説明する指示に従い処理してください。

2. 電源投入時の処置

【注意】電源投入時は、製品の状態は不定です。

電源投入時には、LSI の内部回路の状態は不確定であり、レジスタの設定や各端子の状態は不定で す。

外部リセット端子でリセットする製品の場合、電源投入からリセットが有効になるまでの期間、端子 の状態は保証できません。

同様に、内蔵パワーオンリセット機能を使用してリセットする製品の場合、電源投入からリセットの かかる一定電圧に達するまでの期間、端子の状態は保証できません。

3. リザーブアドレス(予約領域)のアクセス禁止

【注意】リザーブアドレス(予約領域)のアクセスを禁止します。 アドレス領域には、将来の機能拡張用に割り付けられているリザーブアドレス(予約領域)がありま す。これらのアドレスをアクセスしたときの動作については、保証できませんので、アクセスしない ようにしてください。

4. クロックについて

【注意】リセット時は、クロックが安定した後、リセットを解除してください。

プログラム実行中のクロック切り替え時は、切り替え先クロックが安定した後に切り替えてくださ  $\mathsf{L}\mathsf{L}_\circ$ 

リセット時、外部発振子(または外部発振回路)を用いたクロックで動作を開始するシステムでは、 クロックが十分安定した後、リセットを解除してください。また、プログラムの途中で外部発振子 (または外部発振回路)を用いたクロックに切り替える場合は、切り替え先のクロックが十分安定し てから切り替えてください。

5. 製品間の相違について

【注意】型名の異なる製品に変更する場合は、製品型名ごとにシステム評価試験を実施してくださ  $\mathsf{L}_{\lambda}$ 

同じグループのマイコンでも型名が違うと、内部 ROM、レイアウトパターンの相違などにより、電 気的特性の範囲で、特性値、動作マージン、ノイズ耐量、ノイズ輻射量などが異なる場合がありま す。型名が違う製品に変更する場合は、個々の製品ごとにシステム評価試験を実施してください。

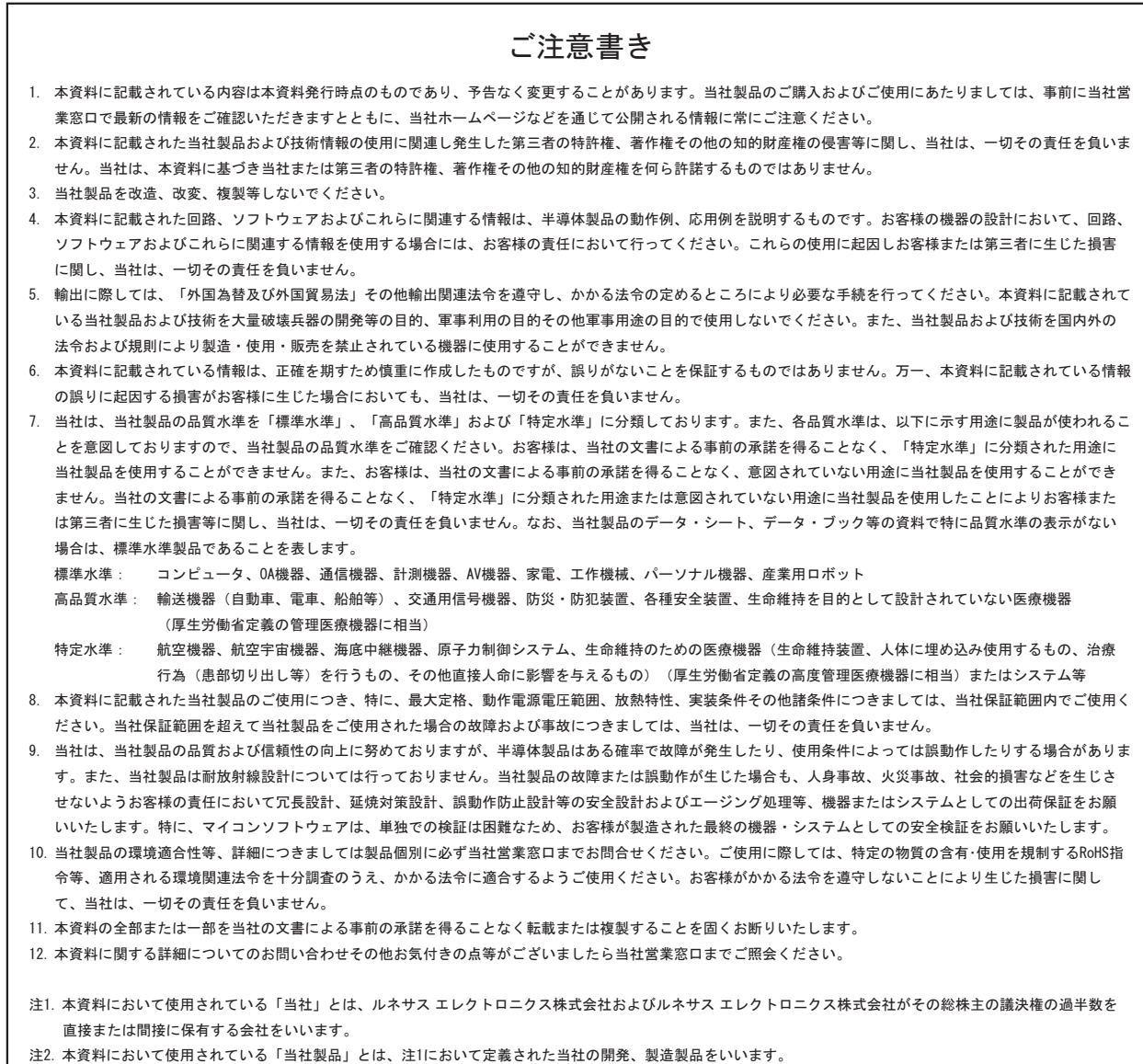

# RENESAS

#### ルネサスエレクトロニクス株式会社

http://www.renesas.com

ルネサス エレクトロニクス販売株式会社 〒100-0004 千代田区大手町2-6-2(日本ビル) (03)5201-5307

※営業お問合せ窓口の住所・電話番号は変更になることがあります。最新情報につきましては、弊社ホームページをご覧ください。

■技術的なお問合せおよび資料のご請求は下記へどうぞ。 ޓ✚ว߅วߖ5ญ㧦http://japan.renesas.com/inquiry

■営業お問合せ窓口